## **[Cum poti afla, online, daca](https://www.cumsafacsingur.ro/cum-poti-afla-online-daca-angajatorul-ti-a-declarat-contributiile-sociale/) [angajatorul ti-a declarat](https://www.cumsafacsingur.ro/cum-poti-afla-online-daca-angajatorul-ti-a-declarat-contributiile-sociale/) [contributiile sociale?](https://www.cumsafacsingur.ro/cum-poti-afla-online-daca-angajatorul-ti-a-declarat-contributiile-sociale/)**

Contribuabilii care vor sa fie la curent cu propria situatie fiscala au la dispozitie, de la sfarsitul anului 2014, Spatiul privat virtual. Acesta este un instrument online care permite persoanelor fizice sa afle, printre altele, situatia contributiilor sociale declarate de catre angajatori. Astazi, AvocatNet.ro va prezinta un scurt ghid referitor la obtinerea acestui document prin intermediul Spatiului privat virtual. Din [decembrie 2014](http://www.avocatnet.ro/content/articles/id_39205/Contribuabilii-din-toata-tara-pot-accesa-de-azi-Spatiul-Privat-Virtual.html), Fiscul permite tuturor persoanelor fizice

**sa-si verifice online propria situatie fiscala**. In acest sens, contribuabilii pot sa se inregistreze in **Spatiul privat virtual** (SPV), fiind necesara inclusiv o aprobare electronica (verificarea numarului de inregistrare a unei decizii anuale de impunere) sau o aprobare la un ghiseu al Fiscului.

Unul dintre documentele ce pot fi obtinute prin SPV este **situatia contributiilor sociale declarate** (sanatate, pensii, somaj) de catre angajatori. Acest act poate fi procurat rapid prin urmarea unor pasi simpli.

*Nota: In cadrul acestui ghid sunt oferite informatii pentru persoanele care se autentifica in SPV cu nume de utilizator si parola. Mai multe informatii despre cum pot persoanele fizice sa obtina acces la acest serviciu al Agentiei Nationale de Administrare Fiscala (ANAF) gasiti in [acest articol](http://www.avocatnet.ro/content/articles/id_38509/Spatiul-privat-virtual-Ce-pasi-trebuie-sa-urmati-pentru-accesarea-noului-serviciu-al-ANAF.html).*

**1.** Inainte de orice, trebuie sa va autentificati in SPV cu **numele de utilizator** si **parola**folosite la inregistrare. Butonul "Autentificare Username" poate fi gasit in coltul din dreapta sus al site-ului ANAF. *(Dati click pe poze pentru marire.)*

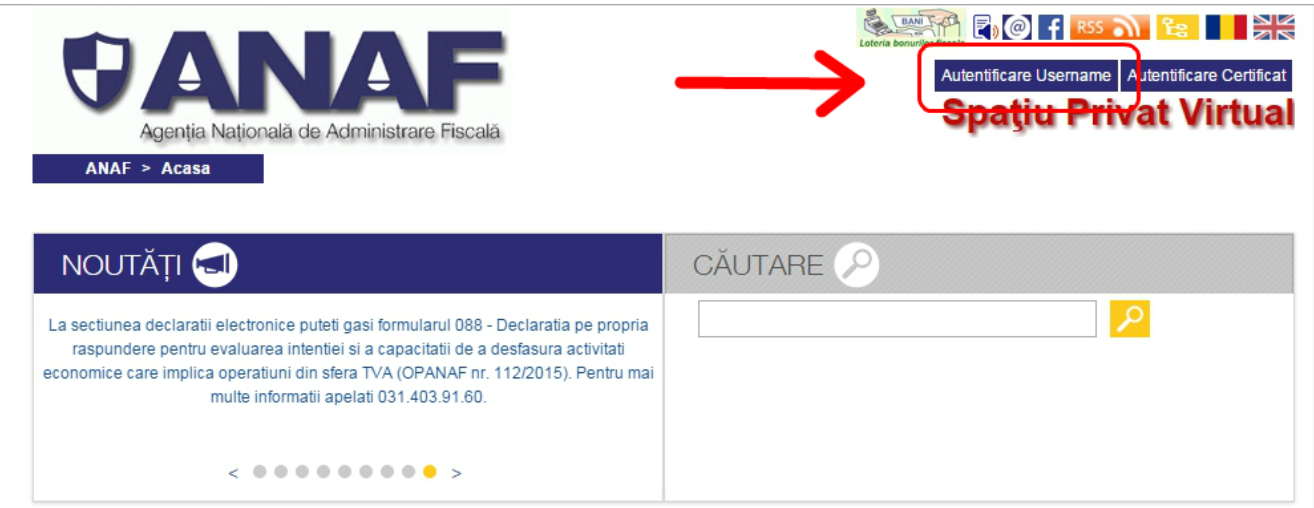

**2.** Dupa apasarea butonului, sunteti redirectionat catre pagina in care puteti introduce numele de utilizator si parola. Apasati "Autentificare" si vi se cere un cod unic de **siguranta**. Introduceti codul si apasati inca o data "Autentificare". *(Codul unic de siguranta este transmis automat pe adresa de e-mail pe care ati folosit-o la inregistrarea in SPV si este valabil timp de 300 de secunde.)*

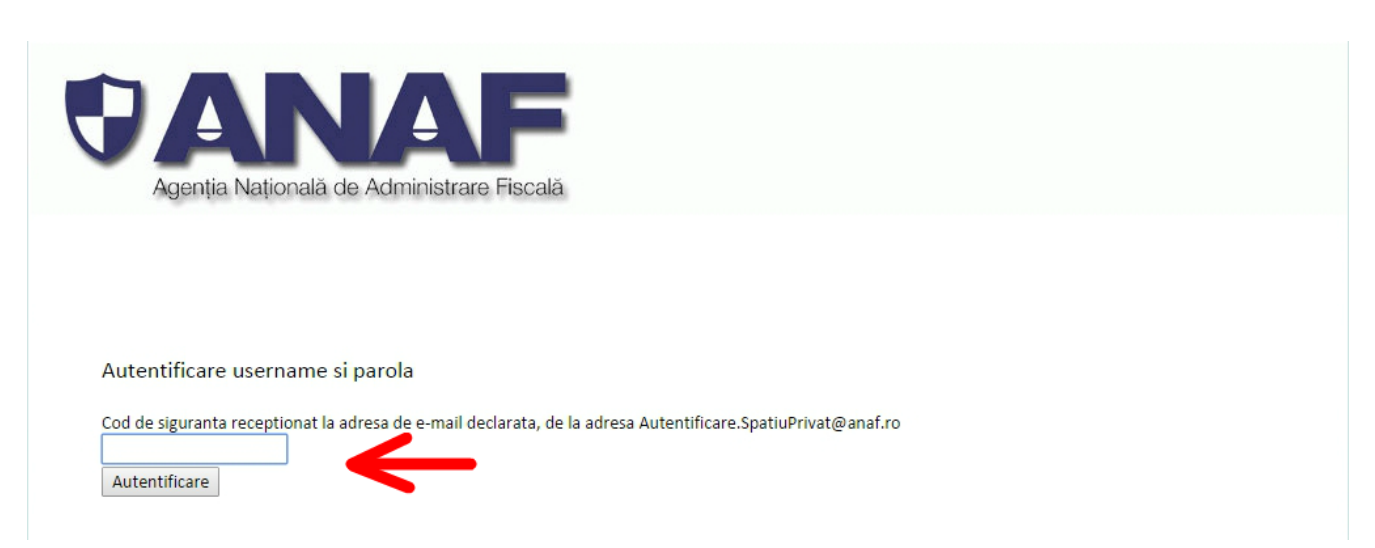

**3.** Odata ajuns in pagina de start a SPV, folositi meniul din stanga paginii pentru a ajunge in zona de **cereri**.

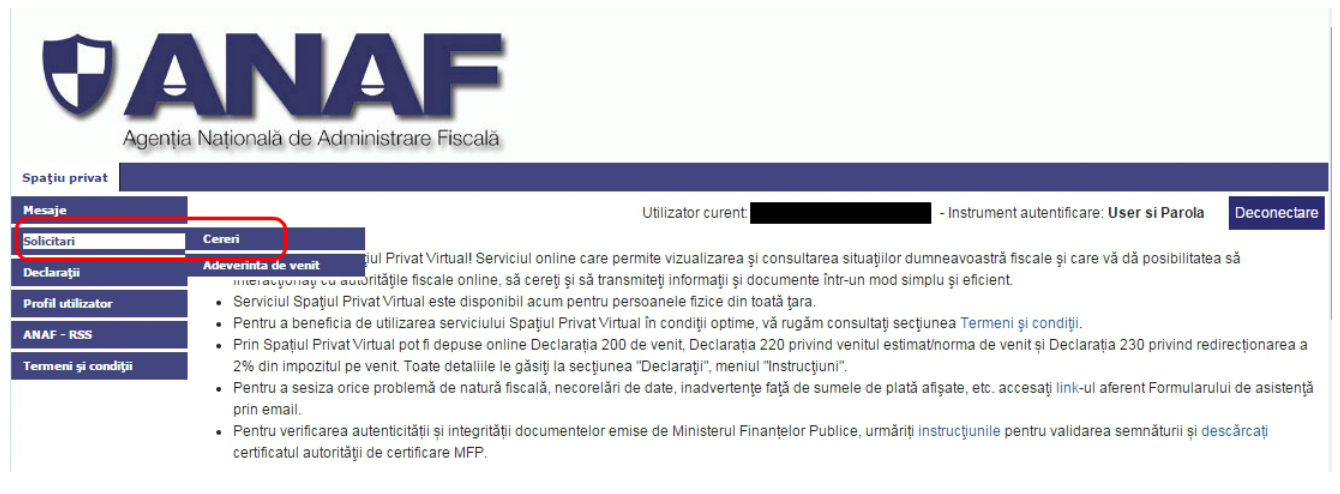

**4.** Pentru a obtine documentul cu situatia declararii contributiilor fiscale de catre angajatori, selectati la tipul documentului "D112Contrib" (prescurtarea vine de la contributiile sociale conform datelor declarate in Declaratia fiscala 112 pe care o depun angajatorii). Apasati "Trimite".

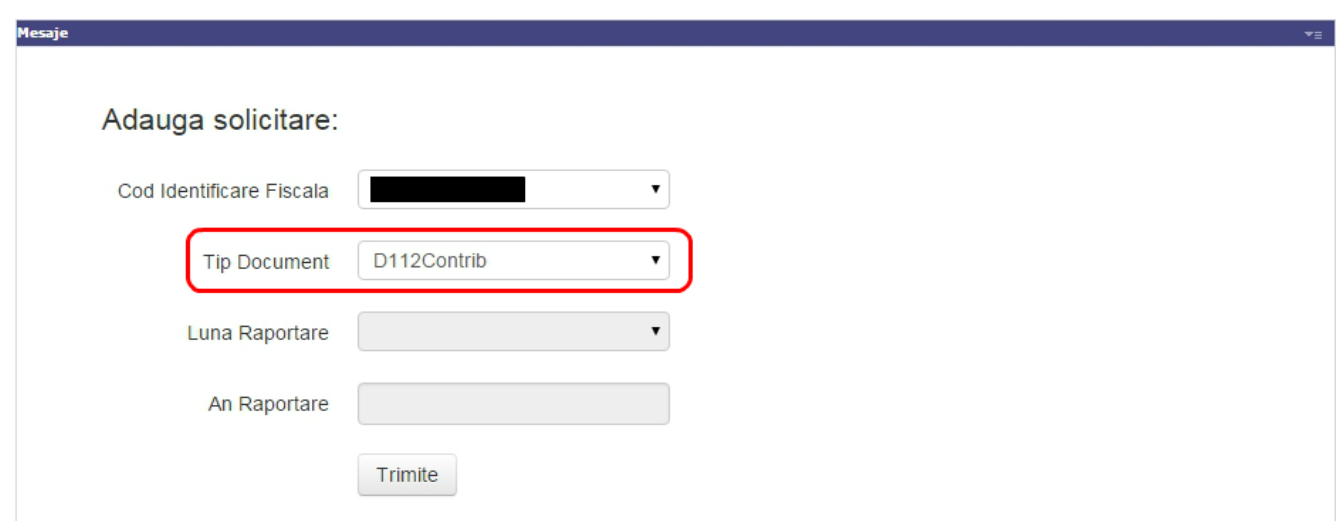

**5.** Veti fi informat ca cererea a fost inregistrata in sistem si ca raspunsul poate fi gasit in sectiunea de **mesaje** din meniul din stanga paginii.

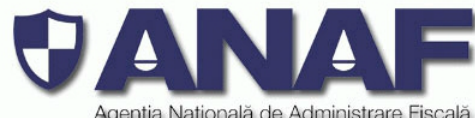

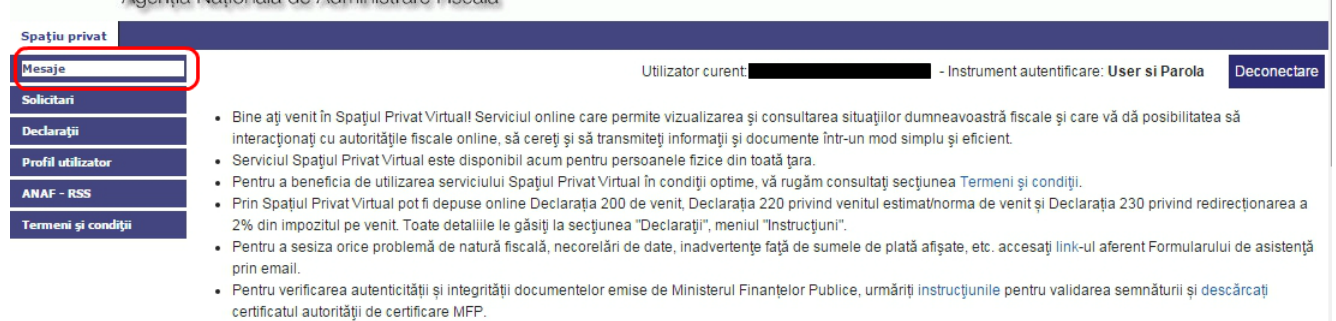

**6.** In sectiunea de mesaje gasiti **o lista cu toate documentele pe care le-ati solicitat prin intermediul SPV**, cu data si ora la care au fost afisate. Pentru a salva documentul care va intereseaza, apasati butonul "PDF". Odata salvat in calculator, fisierul pdf poate fi consultat pentru a afla ce contributii sociale au declarat angajatorii la stat si pentru ce perioade de timp.

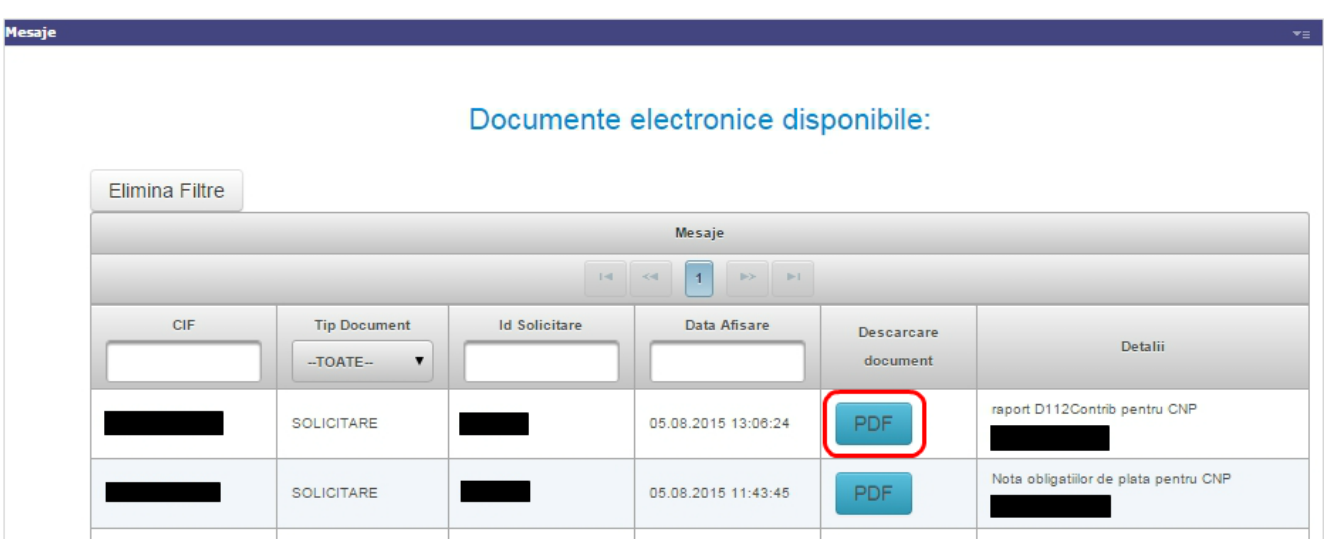

Documentul contine, mai exact, numele contribuabilului, denumirea si CUI-ul angajatorului, venitul brut lunar si cuantumul lunar al contributiilor declarate (somaj, sanatate, pensii).

**Important!** Prin intermediul SPV, persoanele fizice mai pot obtine situatia obligatiilor fiscale de plata, nota obligatiilor de plata si adeverinta de venit. Totodata, acest serviciu permite completarea online a declaratiilor fiscale

200, 220 si 230.

 $\frac{1}{2}$ 

*Rectificare (06.08.2015): Intr-o varianta anterioara a acestui articol era precizat ca este vorba de situatia platii contributiilor sociale de catre angajatori. De fapt, este vorba de situatia contributiilor sociale declarate de catre angajatori.*

Sursa: [avocatnet.ro](http://www.avocatnet.ro/content/articles/id_41146/Cum-poti-afla-online-daca-angajatorul-ti-a-platit-contributiile-sociale.html)

## **[Cum pot obtine Cardul de](https://www.cumsafacsingur.ro/cum-sa-obtine-cardul-de-sanatate-pentru-cei-care-nu-l-au-primit/) [Sanatate \(pentru cei care nu](https://www.cumsafacsingur.ro/cum-sa-obtine-cardul-de-sanatate-pentru-cei-care-nu-l-au-primit/) [l-au primit\)](https://www.cumsafacsingur.ro/cum-sa-obtine-cardul-de-sanatate-pentru-cei-care-nu-l-au-primit/)**

Incepand cu 1 Mai 2015, pentru a beneficia de servicii medicale decontate de CNAS, este obligatorie prezentare Cardului de Sanatate CNAS .

Pentru ca sunt mai mult de 500.000 de romani care nu au primit cardul de sanatate, cred ca acest articol poate fi folositor.

Pentru cei care nu au intrat inca in posesia cardului, CNAS pune la dispozitie o pagina web cu detalii despre cum puteti intra in posesia cardului, [AICI](http://www.cnas.ro/casmb/page/cardul-national-de-asigurari-de-sanatate.html#)

Pentru a verifica existenta cardului in retururile primite de la Posta romana, *[vezi AICI](https://www.casmb.ro/siui_card.php)*

Mai multe detalii despre Cardul de Sanatate, [AICI](http://www.cnas.ro/page/cardul-national-de-asigurari-de-sanatate-2.html)

**Verifică online dacă eşti asigurat** la sistemul de sănătate **ATCT** 

In cazul **pierderii**, **furtului** sau **schimbarii datelor personale** inscrise pe cardul de sanatate, asiguratul va cere un duplicat. Aceasta se va intampla in termen de 15 zile calendaristice de la producerea uneia dintre situatiile expuse mai sus, titularul cardului sau, dupa caz, împuternicitul acestuia va solicita CAS (Casei de Asigurări de Sănătate) in evidentele careia figureaza, un nou card naţional de sănătate.

Costul duplicatului este de aproximativ 15 ROM ( din care aproximativ 2,2 EUR + TVA costul de productie al cardului si aproximativ 2,75 RON + TVA cost distributie) si va fi suportat de titularul cardului.

## Cum procedam?

Se depune la CAS, o *cerere de eliberare card de sanatate duplicat* si o copie a actului de identitate, insotite de dovada platii cardului si a costurilor de distributie prin servicii postale. Plata se va efectua la sediul Casei de Asigurari. Casa de asigurari de sanatate, va elibera o adeverinta valabila 30 de zile, timp in care trebuie sa primiti noul card. Asiguratul va primi acasa noul card. Din momentul depunerii documentelor, cardul va figura in sistem ca fiind inactiv, iar asiguratul va beneficia de servicii medicale in baza adeverintei primite.